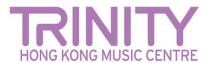

# Preparing files for upload

If uploading directly from a phone or tablet, you will probably need to compress the video first, so that it meets the size criteria for the online portal. There are many apps that can help you do this. Here are a few recommendations – please note that access to these may depend on your location.

### For either Mac or PC

- Miro Video Converter
  www.mirovideoconverter.com
- Video Smaller www.videosmaller.com
- Clipchamp clipchamp.com/en/video-compressor
- Online video converter
  www.videoconverter.com

## For iPhone/iPad/iOS

- Compress videos and resize videos apps.apple.com/us/app/compress-videos-resize/id1473857051
- Video Shrinker apps.apple.com/us/app/video-shrinker/id777747502
- Video Compress apps.apple.com/us/app/video-compress-shrink-vids/id997699744

### For Android devices

- Video Transcoder
  play.google.com/store/apps/details?id=protect.videoeditor
- Biplabs Video Compressor play.google.com/store/apps/details?id=com.Biplabs.videocompressor
- Video to MP3 Converter & Compressor play.google.com/store/apps/details?id=com.inverseai.video\_converter
- Mobileidea studio video compressor play.google.com/store/apps/details?id=com.idea.videocompress

All these apps are free, which might incur in some ads being shown.

## Labelling your video files for upload

Your file should be labelled with your name, subject (and instrument for music), and grade/diploma level:

- Yourname\_Classical(instrument)\_Grade(number)
- Yourname\_Classical(instrument)\_Diploma(ATCL / LTCL)
- Yourname\_R&P(instrument)\_Grade(number)